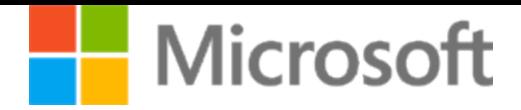

### **486**

**Developing ASP.NET MVC Web Applications** 

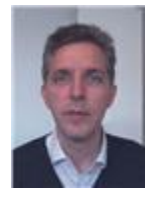

Candidate: TOM JENSEN Date: 03/14/2017 **Candidate ID:** MS0429694805 Site Number: 73298 Result: PASS Registration: 313500980 **Passing Score:** 700 **Your Score:** 700

# **Performance by exam section**

Each section, and its corresponding percentage of the exam, appears to the left of the chart. The length of the bars represents your section-level performance. Shorter bars reflect weaker performance, and longer bars reflect stronger performance.

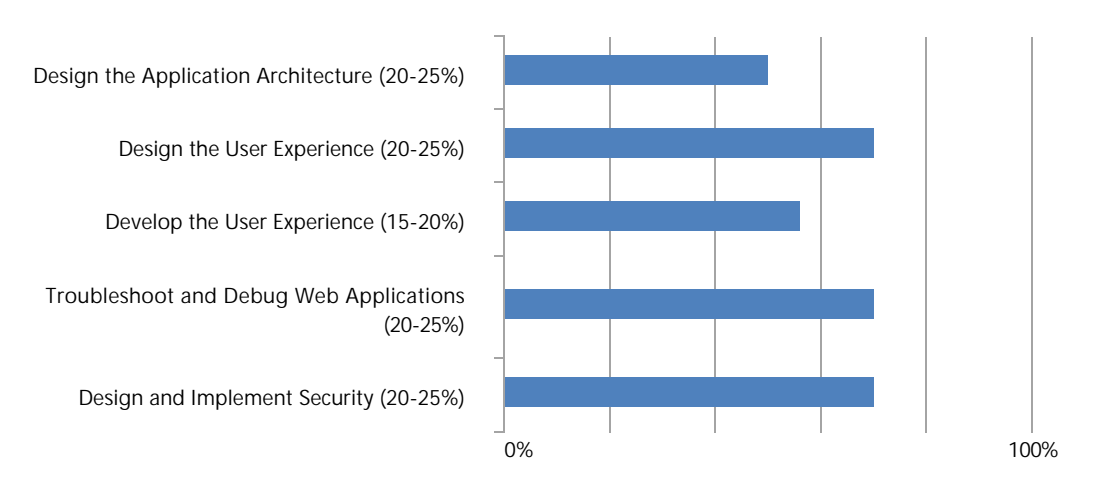

**Note:** Because the number of questions in each section varies, the length of the bars cannot be used to calculate the number of questions answered correctly, and bars cannot be combined to determine percentage of questions answered correctly on the overall exam. If a bar is not displayed for a skill area, no questions were answered correctly in that section of the exam.

### **What do these results mean?**

### **Congratulations!**

You have passed this Microsoft Certification exam. For more detailed information on how to interpret your score report, next steps to earning your certification, and answers to frequently asked questions, please visit: http://aka.ms/score\_FAQs

# **Frequently Asked Questions and Additional Information**

### **Access program benefits at the MCP Member Site**

The Microsoft Certified Professional (MCP) Member Site (www.microsoft.com/mcp) is your portal for accessing benefits. If this is your first Microsoft Certification Exam, expect an email from Microsoft that provides your MC ID and Access Code for the MCP Member Site within 7 days.

### **When will I see my exam results?**

It can take up to 7 business days for your results to be displayed on your Microsoft transcript. If you do not see your results after 7 business days, please contact a Regional Service Center (http://aka.ms/mcphelp) for assistance. Retain this report; you will need it for verification.

**Want to continue improving your skills?**

Explore the available learning options and resources provided in the "Preparation Options" section on the Exam Details page for this exam at on Microsoft Learning Experience's website (www.microsoft.com/learning) or visit Microsoft Virtual Academy. At Microsoft Virtual Academy, you'll find hundreds of online Microsoft training courses delivered by experts and designed to help you learn the latest technologies and build your skills, along with Study Group Forums (visit www.microsoftvirtualacademy.com).

### **Exam satisfaction survey**

We want your feedback! In a few days, you may receive an e-mail from microsoftresearch@surveysite.com asking you to complete a brief survey. Your feedback will be used to improve the quality of this and other Microsoft Certification exams. We value your input and appreciate your participation.

#### **Non-Disclosure Agreement**

Remember that you are bound by the requirements and restrictions stated in the Non-Disclosure Agreement that you accepted before you began the exam. Protect your certification investment by protecting Microsoft's intellectual property. Violations could result in loss of certifications and other penalties. For more information, visit: http://aka.ms /exam\_policies.

#### **Data forensics and your score**

To ensure the integrity of the Microsoft Certification Program, Microsoft regularly conducts data forensics analyses of exams. Microsoft reserves the right to make any changes to your score or passing status that it deems appropriate based on these analyses. You will be notified if any changes are made to your score or passing status.

### **DISCLAIMER**

This exam was designed so that the total test score could be used to make a pass/fail decision. No decisions were made based on individual section-level performance. The exam was not designed with the intent to provide diagnostic feedback about your skills, and steps were not taken during the test development process to support that level of score reporting. Therefore, candidates should exercise caution when interpreting the section-level score information provided in this report and use it only as a starting point for future exam preparation.

**Please navigate to www.microsoft.com/learning and sign-in, then choose to "View my Score Report" in your testing history. You will then be able to retrieve, save and print your Score Report.**